# CONFIGURATION AND SIZING GUIDELINES FOR EMC STORAGE AND BOSCH VIDEO RECORDING MANAGER

EMC VNX and VNXe with Bosch Video Recording Manager

# EMC Solutions

# **Abstract**

This white paper explains how Bosch benefits by using an EMC storage solution that includes both hardware and software solutions. This solution uses EMC VNX® and EMC VNXe  $^{\circledast}$  storage systems with VMware ESXi hosts running Bosch Video Recording Manager and Windows iSCSI Gateway Servers.

December 2015

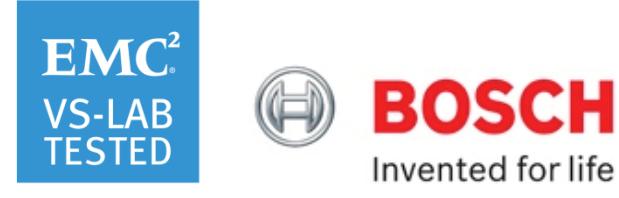

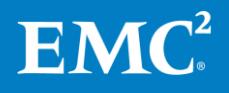

Copyright © 2015 EMC Corporation. All Rights Reserved.

EMC believes the information in this publication is accurate as of its publication date. The information is subject to change without notice.

The information in this publication is provided as is. EMC Corporation makes no representations or warranties of any kind with respect to the information in this publication, and specifically disclaims implied warranties of merchantability or fitness for a particular purpose.

Use, copying, and distribution of any EMC software described in this publication requires an applicable software license.

For the most up-to-date listing of EMC product names, see EMC Corporation Trademarks on EMC.com.

All trademarks used herein are the property of their respective owners.

Part Number H13970.2

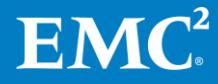

# **Table of contents**

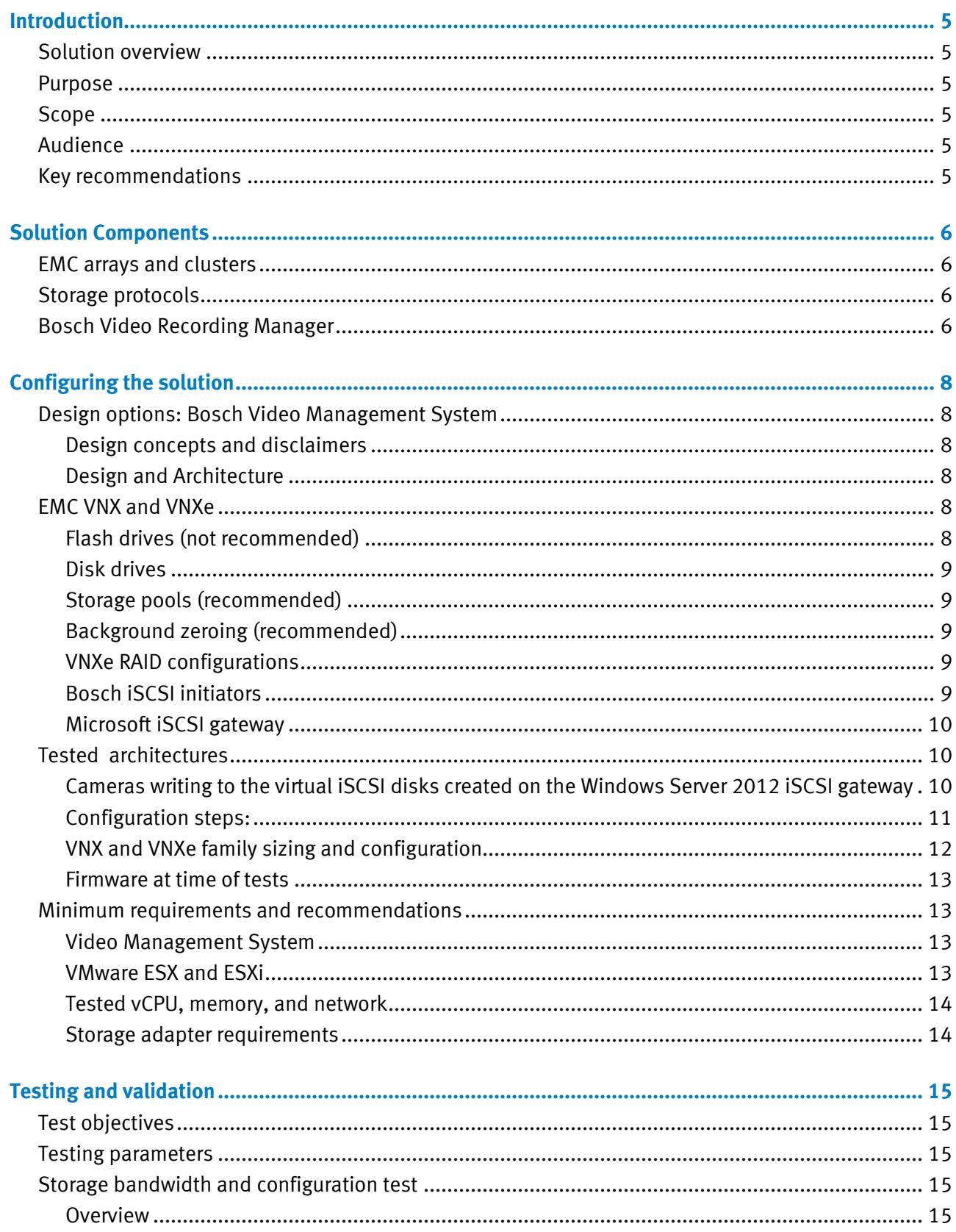

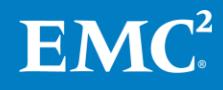

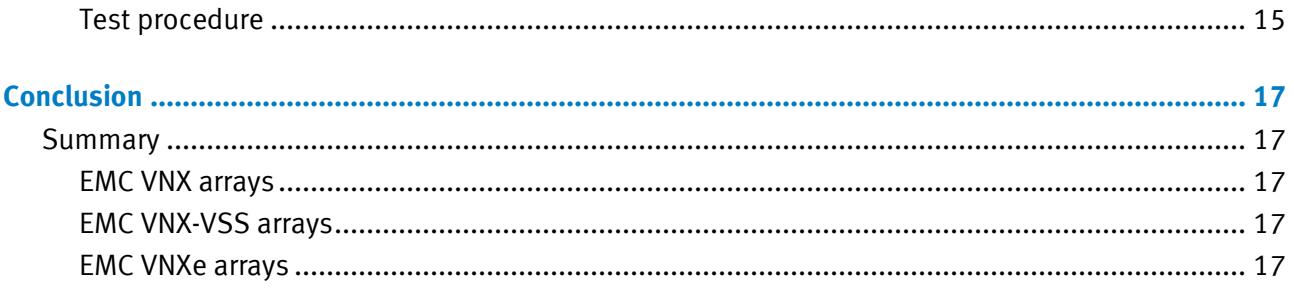

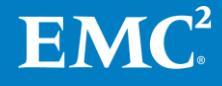

# <span id="page-4-0"></span>**Introduction**

<span id="page-4-3"></span><span id="page-4-2"></span><span id="page-4-1"></span>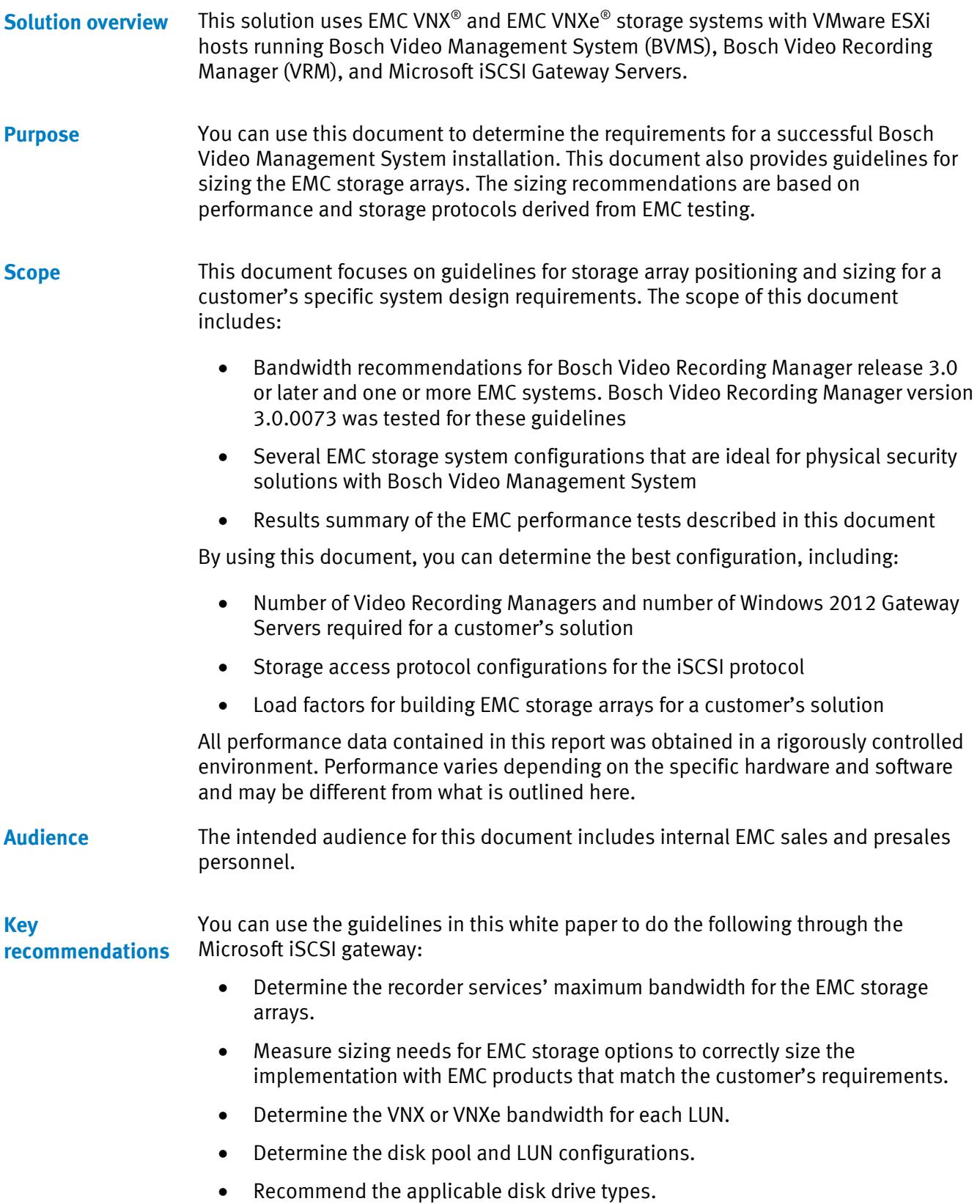

<span id="page-4-5"></span><span id="page-4-4"></span>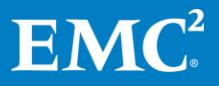

# <span id="page-5-0"></span>**Solution Components**

<span id="page-5-1"></span>EMC storage systems are ideal for storing video and audio data. This document describes tests for each of the following systems: **EMC arrays and clusters**

- EMC VNX
- EMC VNXe

All collection scenario tests were performed with at least one failed or recovered component. We<sup>1</sup> performed our testing with both single and dual storage processors on a VNX storage system with disk recovery processes for all systems.

<span id="page-5-2"></span>This document provides information about the following network protocols: **Storage protocols**

• iSCSI

<span id="page-5-3"></span>A BVMS installation can consist of a single server and is a management superset of VRM. The VRM provides base level system-wide recording, monitoring, and management of Bosch iSCSI storage, video servers, and cameras for a BVMS. You can configure VRM to manage a few cameras or thousands of cameras. **Bosch Video Recording Manager**

> The iSCSI disk arrays are not attached directly to a VRM, but instead can be attached anywhere on a standard IP network through a 1 GbE uplink. [Table 1](#page-5-4) describes four primary Video Management System services.

| <b>Service</b>                         | <b>Description</b>                                                                                                    |
|----------------------------------------|----------------------------------------------------------------------------------------------------|
| Video Recording<br>Manager(VRM) Server | VRM Server manages the recordings of the devices,<br>configuration details, and system settings, and acts as a<br>centralized service for communicating with individual modules.<br>Cameras can record and store the video to the iSCSI virtual<br>disks. The virtual disks are created on an iSCSI LUN that is<br>mounted as a drive on a Windows 2012R2 server.            |
| <b>VRM Monitor</b>                     | The VRM Monitor module monitors the VRM system. This<br>module is where information about the connected Bosch Video<br>over IP (BVIP) devices, storage systems, and recordings is<br>displayed. The module also monitors online and offline storage,<br>the system health status for cameras, and any problems with<br>the system.                                           |
| <b>Configuration Manager</b>           | Use Configuration Manager to configure the VRM system. The<br>program can be installed on one or more Windows PCs that<br>provide network access to the computer on which VRM Server<br>has been started. This program enables you to specify the IP<br>cameras and encoders for each recording, as well as which<br>iSCSI storage systems are used to store the recordings. |

<span id="page-5-4"></span>**Table 1. BVMS primary services**

 $1$  In this document, "we" refers to the EMC Physical Security Lab team that tested and validated this solution.

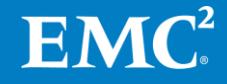

l

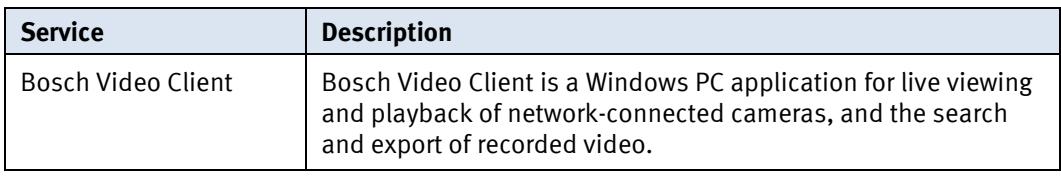

Note: The Bosch VRM comprises Bosch Video Streaming Gateway software. The solution validated in the EMC Lab is based on cameras writing through a Microsoft iSCSI gateway. The Bosch video streaming gateway was not tested.

The Microsoft iSCSI gateway is a term that Bosch uses to describe Microsoft's iSCSI target, which allows Windows Server to present itself as an iSCSI disk array. Although the iSCSI target was available for Windows Server 2008, it was not incorporated into Windows Server until the 2012 release.

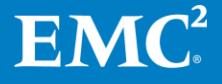

# <span id="page-7-0"></span>**Configuring the solution**

<span id="page-7-1"></span>**Design options: Bosch Video Management System**

#### <span id="page-7-2"></span>**Design concepts and disclaimers**

There are many design options for a BVMS implementation, and Bosch offers many training courses related to design and implementation. These design details are beyond the scope of this paper.

#### <span id="page-7-3"></span>**Design and Architecture**

The Video Recording Manager *User Manual Video Re-Operation Guide* provides the necessary information to plan a BVMS. The data sheet on the Bosch Video Client provides a detailed explanation of how to use the video client application. The Bosch Video Management System  $3<sup>rd</sup>$  party storage document has a detailed explanation of how to create iSCSI virtual disks on iSCSI targets on a Microsoft Windows 2012R2 server.

Note: The size of a single LUN assigned on the Bosch VRM under **ISCSI System** cannot exceed 2000 GB (or 2 TB); otherwise problems will occur when the LUN is formatted with Configuration Manager.

These documents are available from a Bosch partner or through the Bosch Partner network. They are intended for systems integrators, architects, network IT planners, and system administrators. They assume readers know what VMS software does, how it works, and how to deploy and configure Windows IP networks. This white paper is not intended to replace or supersede any Bosch document.

[Figure 1](#page-7-6) represents the basic configuration that we tested for this solution.

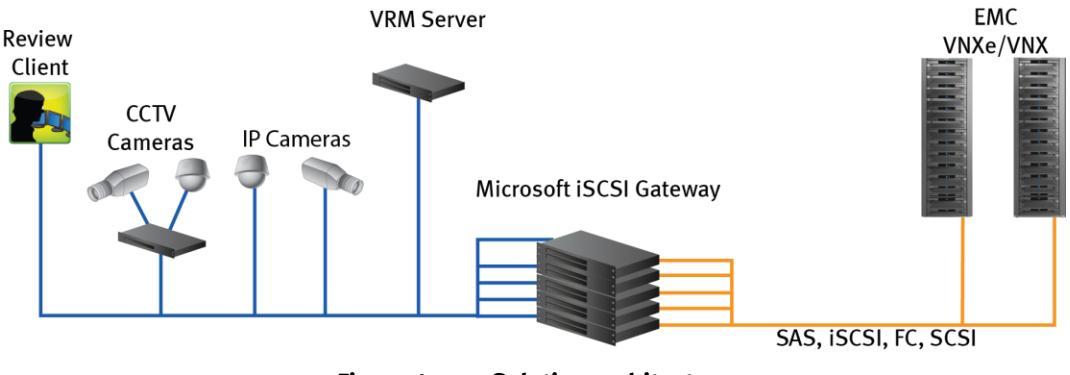

**Figure 1. Solution architecture**

<span id="page-7-4"></span>**EMC VNX and VNXe** This section describes best practices for configuring a VNX or VNXe environment for the solution. For further details about best practices on VNX and VNXe, refer to the Performance Best Practices Guide of the appropriate storage system.

#### <span id="page-7-6"></span><span id="page-7-5"></span>**Flash drives (not recommended)**

Due to the high percentage of sequential large block writes, we do not recommend the use of flash drives for video storage within a surveillance application.

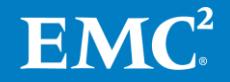

#### <span id="page-8-0"></span>**Disk drives**

Although any supported drive will work, video surveillance systems typically rely on the density of the storage system. We recommend Near Line (NL)-SAS drives of the highest available density in this solution. In general, we used terabyte (TB) or multiple TB NL-SAS drives when performing tests.

#### <span id="page-8-1"></span>**Storage pools (recommended)**

The tests we conducted with Bosch Video Management System confirm that storage pools, defined with the maximum allowable number of disks per pool, perform as well as, or better than, traditional RAID groups, and we therefore recommend that you use storage pools. Storage pools also reduce the required storage-system management tasks.

Building a storage pool is a straightforward process. You can configure either RAID 5 or RAID 6, depending on the VNX family member restrictions and the risk factors that the customer is willing to accept. When configuring storage pools, use large storage pools with large-sized LUNs and configure the LUNs as "thick" instead of "thin."

#### <span id="page-8-2"></span>**Background zeroing (recommended)**

Background zeroing erases any data previously written to the drive. All drives for newly bound LUNs and new Virtual Provisioning pools are zeroed. New drives come from the factory pre-zeroed.

Cameras that start writing to the Bosch storage while background zeroing is in progress will have performance issues. We recommend not starting any recording from the Bosch VRM until the zeroing process is complete. The zeroing rate varies between 20 MB/s and 50 MB/s, depending on the drive type, and the zeroing process can adversely affect storage performance, particularly when many LUNs or maximum-size storage pools are created simultaneously.

If the drives have been used previously, the zeroing process can be accelerated by manually pre-zeroing drives before binding or pool creation.

#### <span id="page-8-3"></span>**VNXe RAID configurations**

We recommend the following RAID configurations:

- RAID 5 or RAID 10 with SAS drives
- RAID 6 with NL-SAS drives (recommended)

Note: Do not use flash drives. See th[e Flash drives \(not recommended\)](#page-7-5) section.

#### <span id="page-8-4"></span>**Bosch iSCSI initiators**

Bosch VRM works based on the Bosch-defined iSCSI initiator addresses for the IP cameras, Bosch VRM server, and the iSCSI storage pools.

 To configure working iSCSI storage, you need to add an iSCSI system and assign the LUNs.

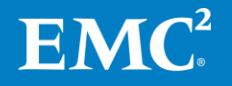

#### <span id="page-9-0"></span>**Microsoft iSCSI gateway**

We used Microsoft Windows Server 2012 64-bit iSCSI target and iSCSI software initiators in this solution, which act as a gateway server between VNX or VNXe storage, the cameras, and Bosch VRM.

- ISCSI software initiators are 64-bit initiators.
- Microsoft Windows Server 2012 R2 or later supports the creation of iSCSI target and iSCSI virtual disks which can be assigned as LUNs on the Bosch VRM for the cameras to write to.

Note: At the time of publication, we had not tested the Cisco UCS unified adapter ISCSI capabilities. This solution does not support Microsoft software initiators on Microsoft Windows Server prior to Windows Server 2012R2.

### <span id="page-9-1"></span>**Tested architectures**

In the EMC lab, writes to the VNX or VNXe storage systems are tested using the following two methods:

- Cameras writing directly to the VNX or VNXe raw iSCSI LUNs assigned using Bosch-defined IQN addresses. Based on test results, this configuration is not recommended.
- Cameras writing to the virtual iSCSI disks created on an iSCSI or Fibre Channel (FC) disk drive mounted on the 'Microsoft Windows iSCSI Gateway Server'

### <span id="page-9-2"></span>**Cameras writing to the virtual iSCSI disks created on the Windows Server 2012 iSCSI gateway**

Due to the limitation with the direct iSCSI LUN architecture and errors with cameras writing to the VNX iSCSI LUNs, Bosch and EMC found a way to improve camera write performance to the VNX or VNXe storage systems when using Bosch Video Management Systems.

This architecture uses Windows 2012R2 64-bit Server as Microsoft Gateway Server between VNX or VNXe using iSCSI or FC, the cameras and the VRM. In this architecture, iSCSI or FC LUN size can be any size supported by VNX or VNXe storage systems and can be mapped on the Gateway Server using Microsoft iSCSI Initiator addresses. Once the LUN is formatted as a disk drive on the Gateway Server, we can create an iSCSI target and as many virtual iSCSI disks as we need on the disk drive.

#### Notes:

Each virtual iSCSI disk size should not exceed 2000 GB as the Bosch VRM does not support LUNs greater than 2000 GB.

The maximum LUN size that can be created on a VNX5300, VSS-100, or VNXe3200 is 16 TB.

The advantages in using this architecture are:

 The iSCSI connection between VNX or VNXe and the Gateway Server is the Microsoft Software iSCSI, which has been validated and shown to work well with the EMC storage systems. If FC is used, raw LUNs can be mapped as disk drives.

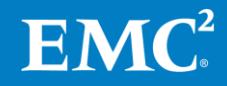

Note: In the EMC lab, tests were conducted using the iSCSI protocol. The FC protocol has been tested for compatibility with the Bosch VRM and worked as good or better than the iSCSI protocol.

 The cameras and VRM do not need an iSCSI connection to the VNX or VNXe storage systems, thus reducing the number of I/O events happening concurrently through the separate connections. This had a significant impact on the write performance, and iSCSI write errors and ISCSI connection errors were reduced significantly.

With this configuration, we are able to test the VNX VSS-100 storage system at the bandwidth of 322 MB/s on single SP, using 512 CIF cameras with each camera of 5 Mbps bandwidth.

### <span id="page-10-0"></span>**Configuration steps:**

**1.** Before creating a storage pool, run disk pre-zeroing for all VNX systems that will store data.

```
naviseccli zerodisk -messner <disk-id> <disk-id> <disk-id> 
start
naviseccli zerodisk -messner <disk-id> <disk-id> <disk-id> 
status
```
- **2.** Assign the IP addresses to the active and passive ports on the iSCSI NICs of VNX or VNXe that will be used for I/O with Microsoft iSCSI Gateway Server.
- **3.** Create a storage pool with a maximum number of disks and create LUNs of the required size for Microsoft iSCSI Gateway Server.

For example, in the EMC lab, we created 16 TB LUNs, the maximum size supported on the VNX5300 and VSS-100.

**Note:** If you pre-zero the disks before creating the storage pool, you must wait for LUN zeroing to complete.

- **4.** Register the Microsoft iSCSI initiator address for the Gateway Server on which the LUN needs to be mounted as a disk drive.
- **5.** Create a storage group on the VNX and connect LUNs and hosts to the storage group.
- **6.** Format the raw LUN on the Gateway Server and create target and virtual iSCSI disks (vdisks). Each vdisk needs to be less than 2000 GB. Wait until the vdisk creation process is complete. For detailed steps, refer to the *Bosch Video Management System 3<sup>rd</sup> party storage* document, which explains how to create an iSCSI target and virtual iSCSI disks on the Microsoft iSCSI Gateway Server.

For example, in the EMC lab, we created a target on the same server and eight vdisks, each with a size of 1950 GB.

- **7.** Allocate the cameras to the VRM using **Device Allocator,** which is managed and recorded to the VNX iSCSI storage.
- **8.** Add the Gateway Server address on the Bosch VRM as the **iSCSI System**.

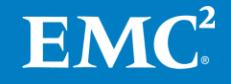

- **9.** Assign the vdisks available to the VRM using **LUN Assignment** so that cameras can write to the vdisks.
- **10.** Change the **Max. Number of iSCSI sessions** and **Max. Bit rate [Mbps]** from the default based on the customer requirements and the supported values for Bosch VRM.
- **11.** Set the **Recording Preferences** for the cameras by selecting the required ISCSI system as **Primary Target** and **Secondary Target** under **Camera > Recording > Recording Profiles.**
- **12.** Set the **Maximum Retention Time** and **Minimum Retention Time** under **Camera > Recording > Recording Profiles**.
- **13.** Start and stop the camera recording by using the button under **Devices > Recording > Recording Scheduler**.
- **14.** Use the VRM monitor to monitor the camera recording, status of the cameras, number of LUNs, number of cameras, remaining space, bandwidth of camera recording, and so on.

## <span id="page-11-0"></span>**VNX and VNXe family sizing and configuration**

[Table 2](#page-11-1) presents various measurements we took while testing Video Management System across selected VNX or VNXe family storage arrays.

When implementing the solution in the lab, the following sizing guide was derived using a 16 TB per Microsoft iSCSI Gateway Server, each eight 2 TB vdisks were created per LUN. The storage was configured with a single storage pool.

| <b>Storage array</b> | <b>Disks</b> | Array bandwidth |
|----------------------|--------------|-----------------|
| VNXe1600*            | 35           | 256             |
| <b>VNXe3200</b>      | 120          | 210             |
| VNX-VSS100           | 90           | 381             |
| VNX5200*             | 55           | 360             |
| VNX5400*             | 120          | 476             |
|                      | 120          | 500             |
| VNX5600*             | 240          | 800             |
|                      | 500          | 800             |
|                      | 120          | 530             |
| VNX5800*             | 240          | 847             |
|                      | 360          | 1271            |
| VNX7600*             | 750          | 1271            |
|                      | 120          | 547             |

<span id="page-11-1"></span>**Table 2. EMC VNX or VNXe sizing guide**

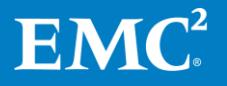

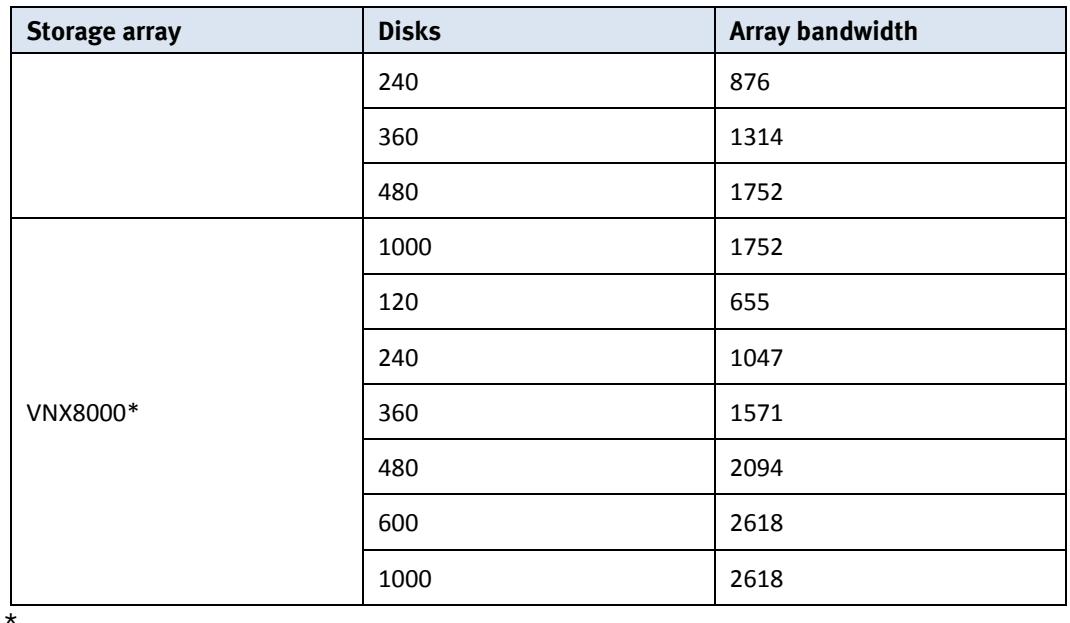

**Note:** The disks used in our labs are NL-SAS, 7200 rpm unless otherwise stated.

#### <span id="page-12-0"></span>**Firmware at time of tests**

[Table 3](#page-12-4) lists the firmware builds used in these tests. Expect equal or better results if you use more recent firmware or newer models of VNX or VNXe storage.

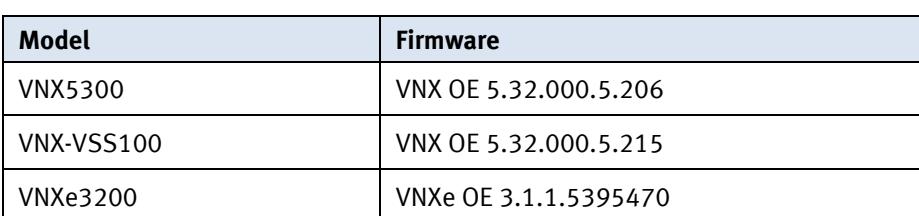

#### <span id="page-12-4"></span>**Table 3. Firmware builds**

<span id="page-12-1"></span>**Minimum requirements and recommendations**

#### <span id="page-12-2"></span>**Video Management System**

Refer to the installation guide for your VMS version to find the minimum and recommended hardware specifications.

Different VMS server types have different hardware specifications that include the processor speed and type, memory specifications based on the processor, storage concerns, and Ethernet NICs. Refer to the Video Management System installation guide for the VMS version you are implementing for software and operating system requirements.

#### <span id="page-12-3"></span>**VMware ESX and ESXi**

VMware vSphere minimum system requirements are as follows:

- VMware ESX and ESXi 4.0 or later
- Four-core 1.99 GHz processors or greater

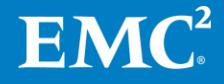

- 6 GB of memory for each vSphere guest running a Video Management System server
- EMC PowerPath<sup>®</sup> for block storage

For a list of compatible hardware, refer to the *VMwar[e Compatibility](http://www.vmware.com/resources/compatibility/search.php) Guide*.

### <span id="page-13-0"></span>**Tested vCPU, memory, and network**

Our test environment had the following configuration:

- VMware ESXi 5.1 Update 1 and ESXi 5.5
- 20-core ESXi host at 2.2 GHz or greater
- 128 GB or greater memory per ESXi 5.1 host

Each virtualized Bosch host featured:

- Eight (8) virtual CPUs (vCPU)
- 8 GB memory
- Network adapter type: VMXNET3
- Private VLAN for storage
- Dedicated vNIC for storage

### <span id="page-13-1"></span>**Storage adapter requirements**

- All storage adapters must be VMware certified.
- If used, FC and iSCSI adapters must be VMware and EMC certified.

[Table 4](#page-13-2) shows the requirements for each of the storage types.

### <span id="page-13-2"></span>**Table 4. Storage requirements**

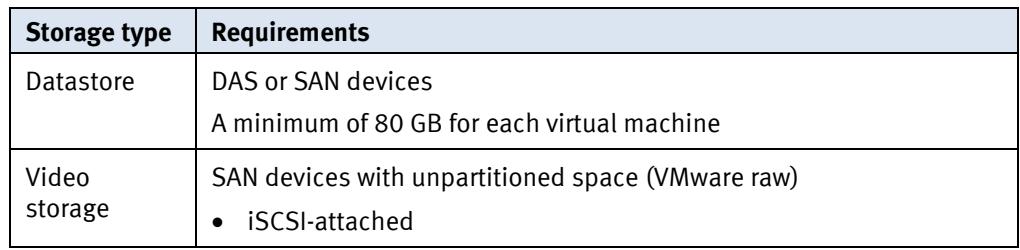

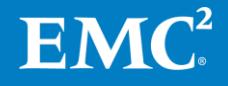

# <span id="page-14-0"></span>**Testing and validation**

<span id="page-14-5"></span><span id="page-14-4"></span><span id="page-14-3"></span><span id="page-14-2"></span><span id="page-14-1"></span>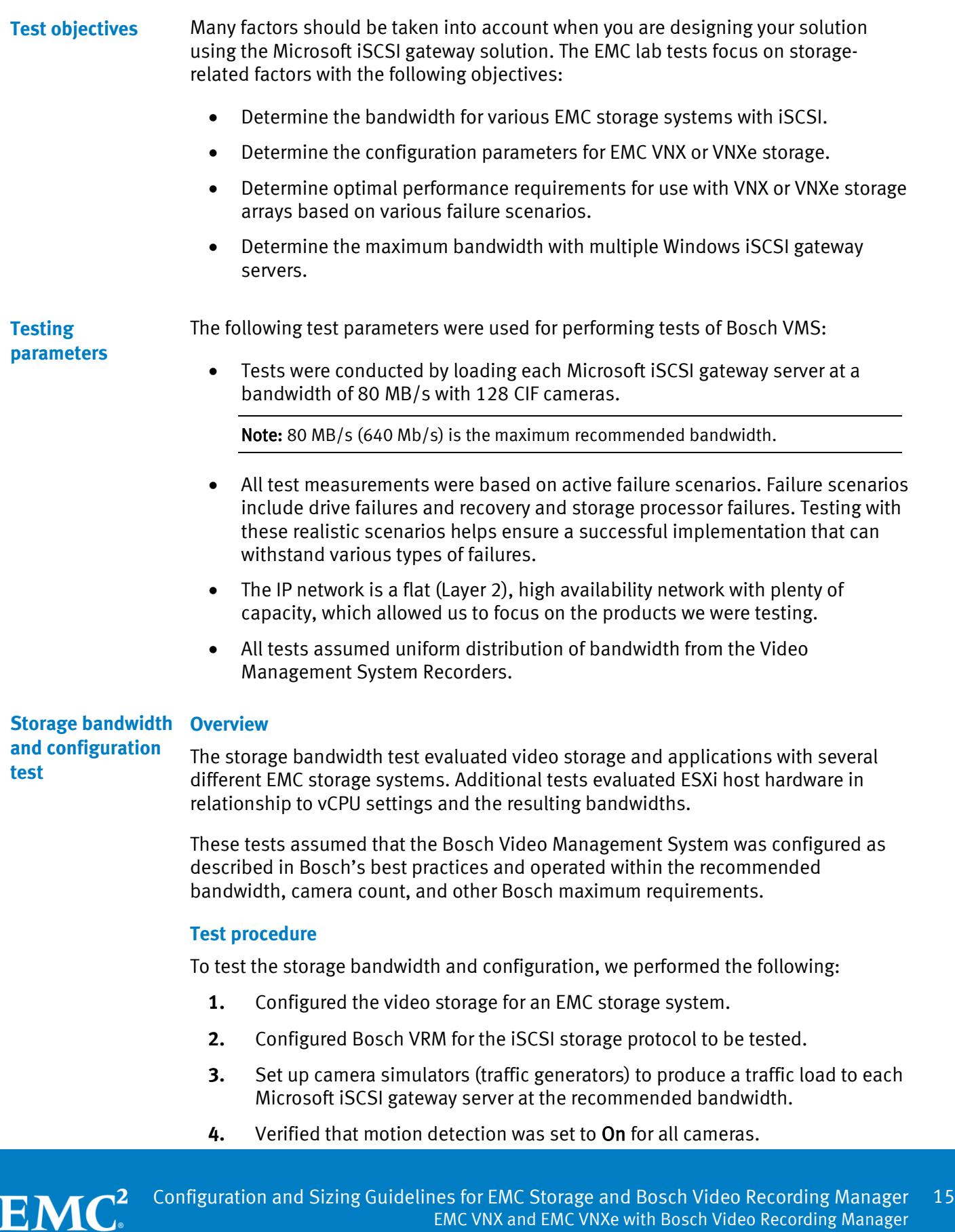

- **5.** Evaluated the network and video storage to ensure an error-free environment at the induced bandwidth.
- **6.** Introduced storage device errors, including:
	- Disk failures and rebuilds on VNX and VNXe
	- **The use of only one VNX or VNXe storage processor**
- **7.** Captured the storage system and host statistics.
- **8.** Based on the test results:
	- **a.** If no issues were detected, we incremented the bandwidth. If issues were detected, we decremented the bandwidth.
	- **b.** Repeated previous step until the maximum, error-free, bandwidth was reached.

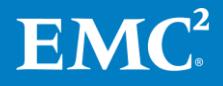

# <span id="page-16-0"></span>**Conclusion**

### <span id="page-16-1"></span>**Summary**

#### <span id="page-16-2"></span>**EMC VNX arrays**

As compared to traditional block-level storage, the use of storage pools to create LUNs within the EMC VNX storage systems greatly simplifies the configuration and increases performance. ISCSI can be implemented for this solution.

### <span id="page-16-3"></span>**EMC VNX-VSS arrays**

The VNX Video Surveillance Storage (VSS) is a storage solution that is purpose built to meet the unique demands of the video surveillance environment.

We found that this high availability, low cost array performs comparably to other arrays in the VNX family.

#### <span id="page-16-4"></span>**EMC VNXe arrays**

The iSCSI-connected VNXe, implemented with storage pools, provides a cost-effective implementation while maintaining expected performance levels. VNXe may be used in many midsized deployments.

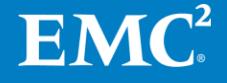